# SILAR TRADITIONAL INDIAN STRINGS

# **MANUAL**

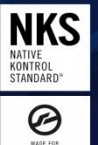

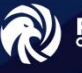

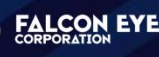

The information in this document is subject to change without notice and does not represent a commitment on the part of Falcon Eye Corporation SL . The software described by this document is subject to a License Agreement and may not be copied to other media. No part of this publication may be copied, reproduced or otherwise transmitted or recorded, for any purpose, without prior written permission by Falcon Eye Corporation SL , hereinafter referred to as Falcon Eye Corporation.

"Falcon Eye Corporation", "FLEC" and associated logos are (registered) trademarks of Falcon Eye Corporation SL.

All other trademarks are the property of their respective owners and use of them does not imply any affiliation with or endorsement by them.

Document authored by: Buddhi Chalanga, Kapila Liyanage, FLEC Team Software version: 1.0 (10/2021) Document version: 1.0 (10/2021)

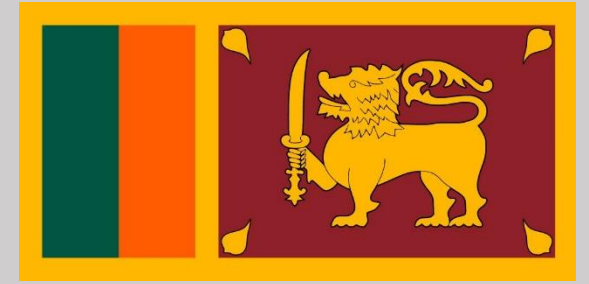

Proudly Sri Lankan Product

## **Falcon Eye Corporation - Colombo**

10120 Battaramulla Koswatta Sri Lanka <www.falconeyesl.com>

### **Falcon Eye Corporation Help Center - Colombo**

10120 Battaramulla Koswatta Sri Lanka Phone : (+94) 113 647348 Email : falconeyecorporationhelp@gmail.com <www.falconeyesl.com>

## **Falcon Eye Corporation - Matara** 81020 Kekanadura Matara Sri Lanka <www.falconeyesl.com>

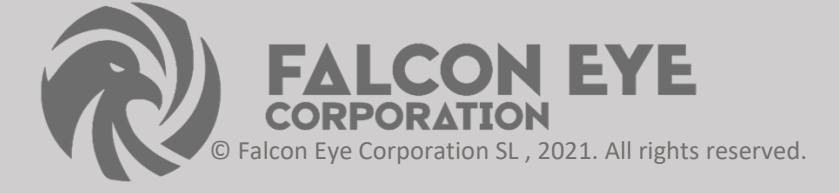

# **Table of Contents**

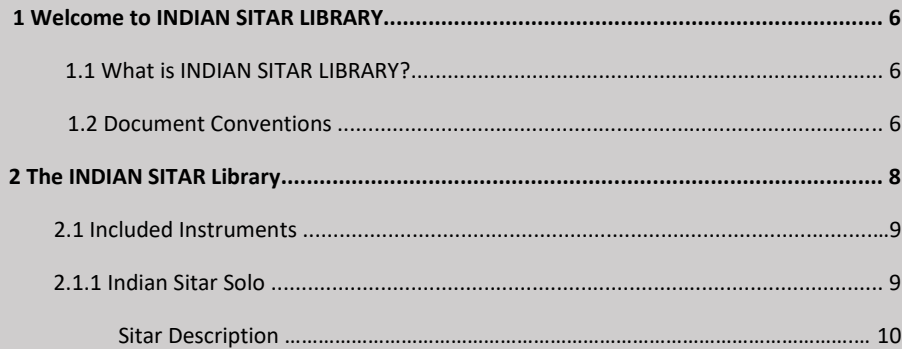

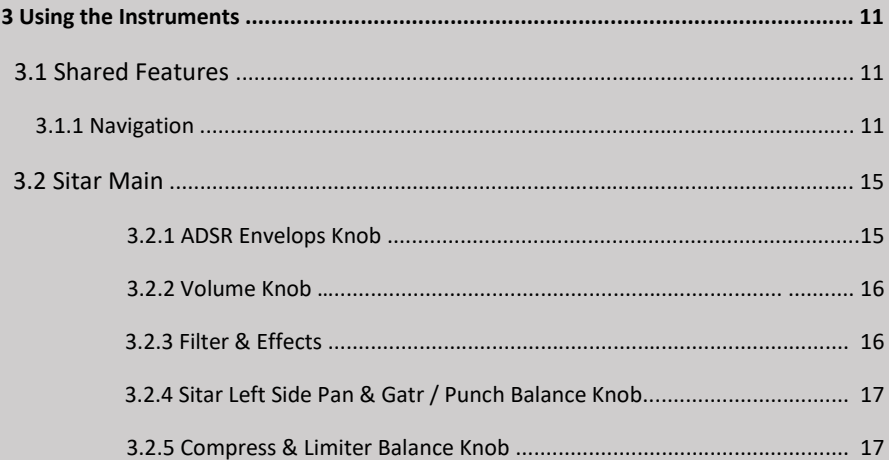

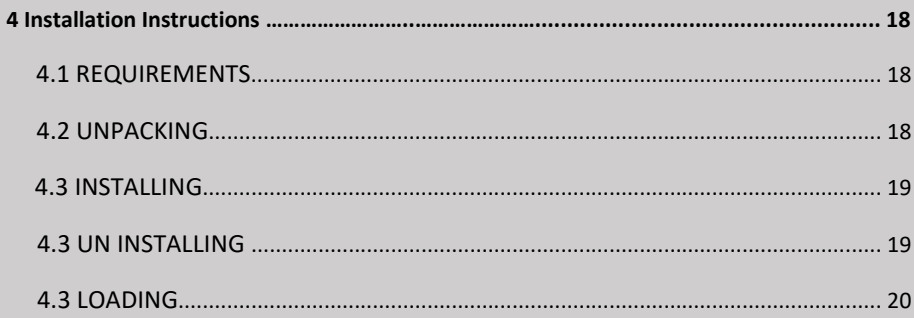

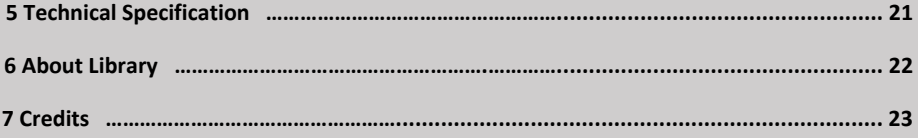

## **1 Welcome to INDIAN SITAR LIBRARY**

Thank you for purchasing INDIAN SITAR LIBRARY. On behalf of the Falcon Eye Corporation team, we hope this new KONTAKT library truly inspires you.

INDIAN SITAR LIBRARY adds a selection of exclusively sampled String instruments that integrate into the latest versions of KONTAKT 6.1.1 or the free KONTAKT PLAYER. These instruments have been carefully crafted to be both authentic and easy to use. Creating the atmosphere of an Indian musical SITAR Main is now as easy as it gets, even if you are not deeply familiar with the musical style.

This manual will not introduce you to the different instruments that have been sampled for this Library, and explain how to use the KONTAKT instruments.

## **1.1 What is INDIAN SITAR Library ?**

Continuing Falcon Eye Music Library Series of sounds from around the world, INDIAN SITAR LIBRARY is a collection of multi-sampled instruments from the respective region. Based on traditional techniques, this library is designed to add authentic Indian flavors to your music productions.

## **1.2 Document Conventions**

This document uses particular formatting to point out special facts and to warn you of potential issues. The icons introducing the following notes let you see what kind of information can be expected:

The speech bubble icon indicates a useful tip that may often help you to solve a task ٠. more efficiently.

The exclamation mark icon highlights important information that is essential for the given context.

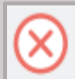

The red cross icon warns you of serious issues and potential risks that require your full attention.

Furthermore, the following formatting is used:

▪ Text appearing in (drop-down) menus (such as Open…, Save as… etc.) in the software and paths to locations on your hard disk or other storage devices is printed in italics.

▪ Text appearing elsewhere (labels of buttons, controls, text next to checkboxes etc.) in the software is printed in blue. Whenever you see this formatting applied, you will find the same text appearing somewhere on the screen.

▪ Important names and concepts are printed in bold.

▪ References to keys on your computer's keyboard you'll find put in square brackets (e.g., "Press [Shift] + [Enter]").

# **2 The INDIAN SITAR Library**

The INDIAN SITAR library is split into Six main sections:

#### **Indian Sitar Main**

The Indian Sitar Main is a single KONTAKT Instrument containing a number of String instruments that produce the sound of a full traditional Indian musical Instrument. The Instrument contains Harp runs patterns, single tone Jala / Main Strings and Thanpura notes. The entire MIDI key-range is filled with sounds.

#### **Indian Sitar Glissando**

The String Instruments each contain a single Indian String instrument Glissando Patterns, mapped in more detail than the India Sitar. These instruments contain main three part of patterns.

#### **Indian Sitar Phrase**

The String Instruments each contain a single Indian String instrument Phrase Patterns, mapped in more detail than the India Sitar. These instruments contain two main grid & six samples category patterns.

#### **Indian Sitar Loops**

The String Instruments each contain a single Indian String instrument Loops Patterns, mapped in more detail than the India Sitar. These instruments contain six main grid & 510 samples patterns.

## **Indian Sitar Scale Loops**

The String Instruments each contain a single Indian String instrument Scale Loops Patterns, mapped in more detail than the India Sitar. These instruments contain four main scale grid ( A,D,F,G ) & 130 samples category patterns.

## **2.1 Included Sitar Solo Instruments**

#### **2.1.1 Indian Sitar Solo**

The following Dholak percussion instruments are included in this library:

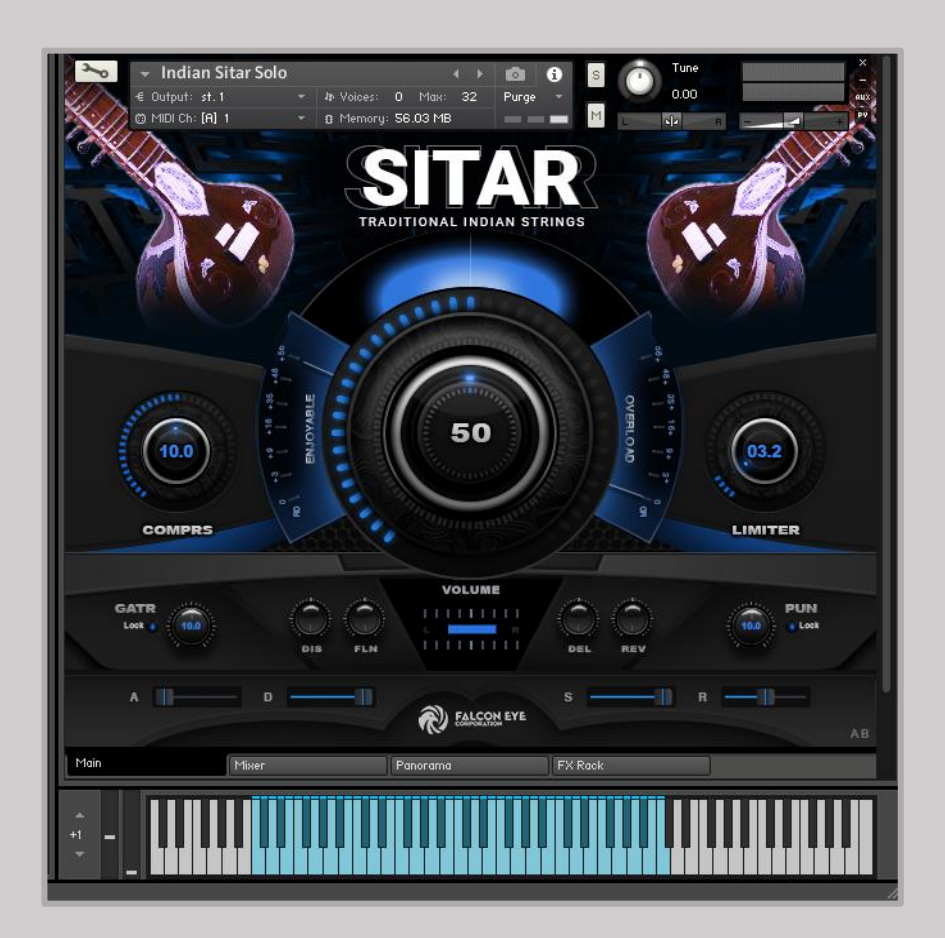

# **SITAR** INDIAN TRADITIONAL STRING INSTRUMENT

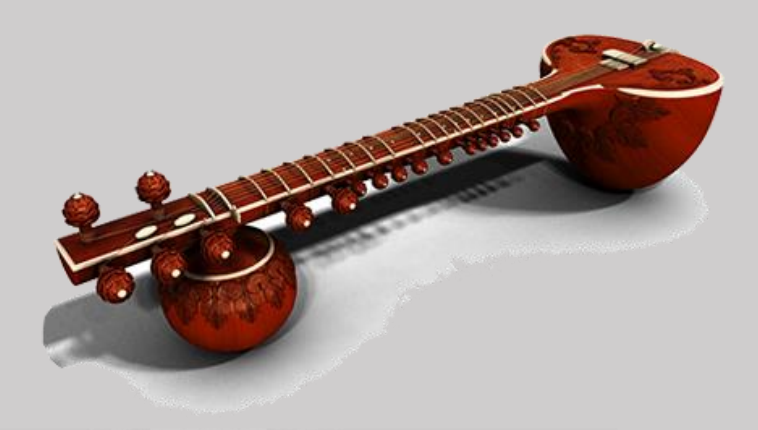

The sitar is a plucked stringed instrument, originating from the Indian subcontinent, used in Hindustani classical music. The instrument was invented in medieval India and flourished in the 16th and 17th centuries and arrived at its present form in 18thcentury India.

Used widely throughout the Indian subcontinent, the sitar became popularly known in the wider world through the works of Ravi Shankar, beginning in the late 1950s and early 1960s. In the 1960s, trend arose for the use of the sitar in Western popular music, with the instrument appearing on tracks by bands such as the Beatles, the Doors, the Rolling Stones and others.

## **3 Using the Instruments**

Although the exact features of the included instruments differ, there are many common elements that will be found in most, if not all, of the instruments. As such the controls of the instruments will be covered as one, with exceptions being pointed out along the way.

## **3.1 Shared Features**

## **3.1.1 Navigation**

All instruments contain three control pages, which are accessible from the tabs at the bottom of the instruments interface:

**▪ Indian Sitar Main :** Contains the instrument options, a ADSR, and the pattern controls / effect. The name of this page will depend on the loaded instrument.

**▪ Mixer :** Contains the sound range control & main volume balance window

**▪ Panorama :** Contains the surround sound Details / Control Range & Left / Right Dynamic Control

**▪ FX Rack :** Contains the EQ / Compressor / Delay / Reverb / Flanger Control

#### ► To open a control page, click on the respective tab

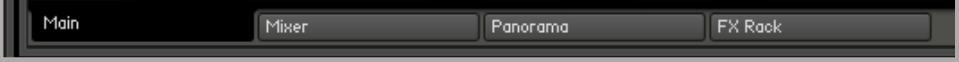

# **Mixer Grid**

**Mixer :** Contains the sound range control & main volume balance window

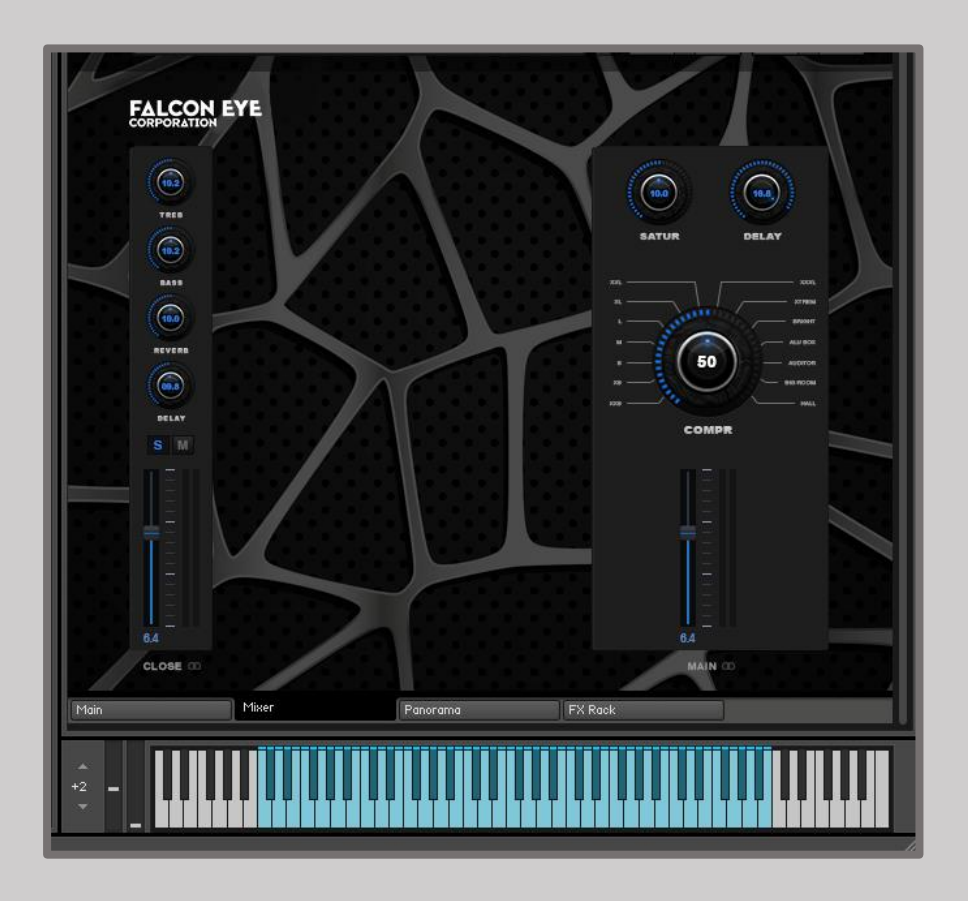

# **Panorama Grid**

**Panorama :** Contains the surround sound Details / Control Range & Left / Right Dynamic Control

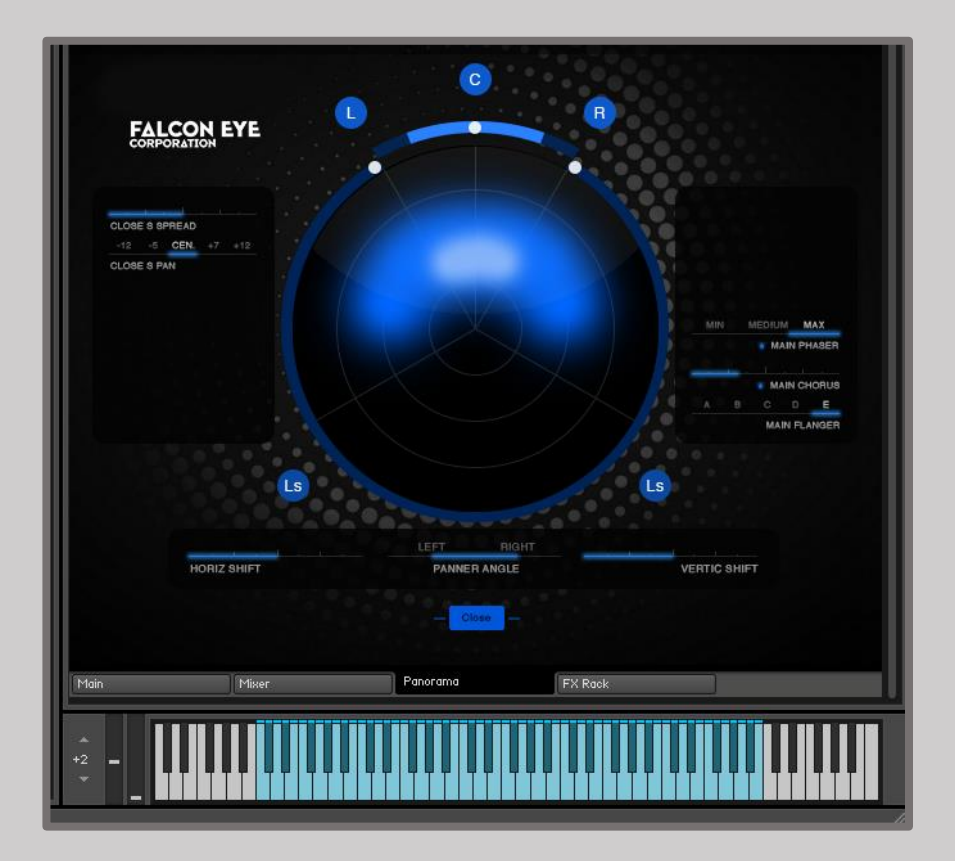

# **FX Rack Grid**

**FX Rack :** Contains the EQ / Compressor / Delay / Reverb / Flanger Control

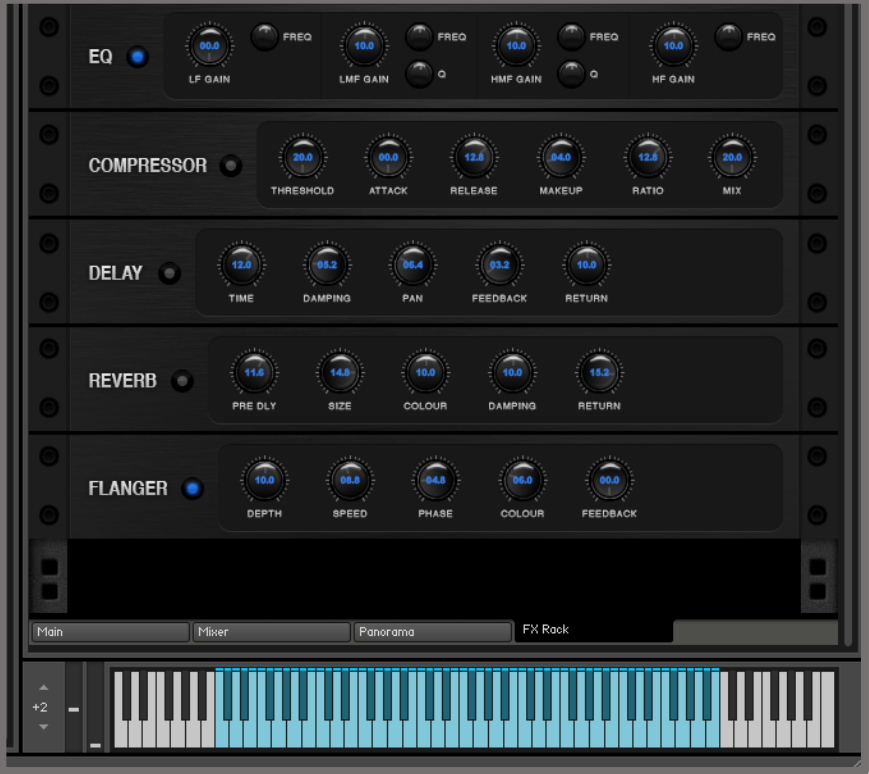

## **3.2 Sitar Main**

## **3.2.1 ADSR Envelops Knob ( ENVELOPE SETTINGS )**

ADSR has the ability to change the tone pattern for a single key, and you can reset it by clicking the Reset button whenever you want.

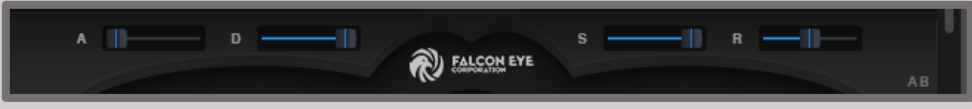

**ATTACK** - controls the attack (fade in) time

**DECAY** - controls the time it take for the volume to fade from the maximum value to the sustain value.

**SUSTAIN** - controls the level at which the envelope will sustain while the key is held.

**RELEASE** - controls the Release (fade out) time of the envelope after the key is released.

## **3.2.2 Volume Knob**

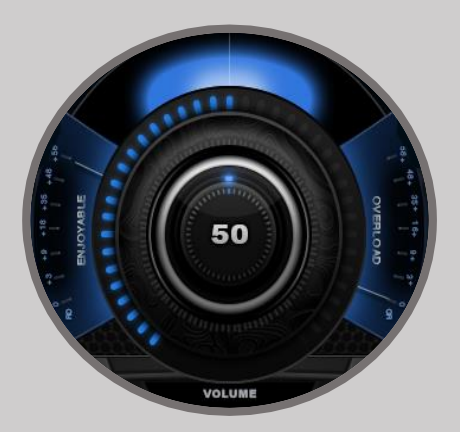

Indian Sitar Main Volume Knob

**▪** sets the volume level (increase or decrease in loudness of the audio output).

## **3.2.3 FILTER AND EFFECTS**

**LOW PASS -** this removes all of the frequencies above the cutoff frequency.

**HIGH PASS -** this removes all of the frequencies below the cutoff frequency.

**DISTORTION -** the distortion effect emulates the sound of an overdriven analogue circuit.

**CHORUS -** the chorus effect is a modulated delay

**REVERB -** a reverb effect is an artificial space simulator.

**DELAY -** a delay effect produces a version of the signal that is delayed in time.

## **3.2.4 Sitar Left Side Pan & Gatr / Punch Balance Knob**

Create a nice balance of hand string Punch and Pan handle in according to taste.

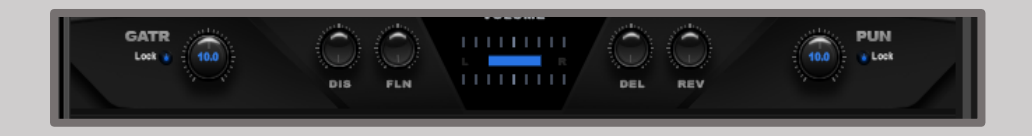

## **3.2.5 Compress & Limiter Balance Knob**

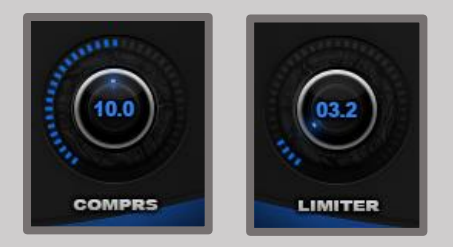

**▪** This allows you to fine- Sound the Sitar Sample to your liking

## **4 Installation Instructions**

#### **4.1 REQUIREMENTS**

This Instrument requires that you have installed the Full Version of Kontakt 6.1.1

or Higher. It will not work with the free Kontakt Player.

The NKI instrument preloads about 104.8 MB to RAM.

Make sure that your computer has enough RAM to cope with your host DAW needs and this and other Kontakt libraries needs.

When using more libraries at once, a fast HDD or an SSD is warmly suggested.

#### **4.2 UNPACKING**

- 1. Once you have downloaded the Install files,
- 2. please follow these steps:
- The ZIP compressed files & DMG MAC os Files need a specific application in order to be opened & Extract you choice.
- PC users might use Win Zip: http:/www.winizip.com.
- MAC users might use DMG File, an open source tool for compressed files: http://www.7-zip.org. These are freeware open-source option but there many commercial alternatives available on both plat forms to open ZIP files.

#### **4.3 INSTALLING**

- 1. Once all of the ZIP files or DMG file are unpacked, you can move the decompressed folder to your favorite location.
- 2. After your use windows , now install "Indian Sitar Falcon Eye Music.exe" Setup
- 3. Or your use Mac OS , now install "Indian Sitar Falcon Eye Music.DMG" Setup

Please keep and eventually make back-up copies of the ZIP installers since they might be useful in case of data-loss, without requiring a full re-download of the whole package.

#### **4.4 UN INSTALLING**

#### **Windows**

- 1. Option 1 :- Go to Control Panel -> Click Uninstall a program -> Find & Select "Indian Sitar - Falcon Eye Music" -> Right Click Uninstall.
- 2. Option 2 :- Find your Library Installation Folder -> Click "unins000.exe" Application , Library Uninstall

## **MAC OS**

1. Find your installation location & after permeant Delete Library folder

### **4.3 LOADING**

- ➢ **Kontakt Instruments can be loaded in one of the following ways:**
- 1. Drag & Drop the .nki file onto the main Kontakt interface.

2. Use the Kontakt Browser to find the .nki file and either Double-Click or Drag & Drop to the main interface.

3. Use Library Tab & Browser the Instrument select & Double-Click

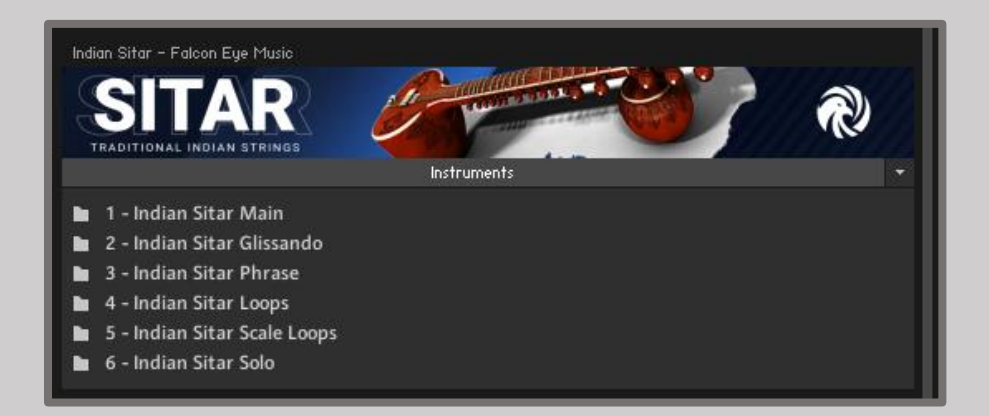

# **5 Technical Specifications**

- One master patch with all controls on interface
- Jala String , Main String and Thanpura alphabets mapped in proper order
- Pitch Bend articulations on Main String
- Varieties of alphabets on Hand Dring

• Advance Scripting features total control over individual sounds.Each String can be tuned/panned separately and each sound can be fine tuned.

- Create a nice balance of Jal Strings and Main Strings according to taste
- Special effects on UI include Reverb effects
- Response reverbs Type In Library
- Sample Resolution Size : 44.1 / 48.1 khz/24 bit

Note 1 : Free Kontakt player will only work for 30 minutes. Product work with Kontakt 6.1.1 or higher full retail version only

Note 2 : The "Add Library" import process do not support this standard format Kontakt library 6.4.0 higher + Native Access. but you can use Kontakt file browser to load .nki Instruments. Other Kontakt Version Support "Add Library" import process.

## **6 About Library**

## **6.1 Indian Sitar Library**

This is the first and most advance playable "Indian Sitar" sampled instrument released till now with over 23,500 samples recorded with high quality equipments.

Sampled Sitar was a always a great need of producers working in film industry and keeping their requirement in mind we started working on the concept and finally developed playable Sitar instrument with the modern sound design capabilities. You have fine control over each sound as well each side of Sitar. Indian Sitar is recorded High quality mic.

Indian Sitar is extensively used in many bollywood movies. Use fine tune and ADSR control to mix each individual sound in layer (You can have snap of Sitar sound) - This way you can create a fine mix of both these String. ( Use Volume /Pan /Tune feature of individual String control section on Bottom side of UI)

We hope you will find this instrument useful and helpful in your productions.

Thank you , Falcon Eye Corporation Developed Team. 2021

# **7 Credits**

**Produced by:** Falcon Eye Corporation / Music & Krescendo Music Studio

**Product Design and Concept:** Falcon Eye Corporation Team

**KSP and Kontakt Programming:** Buddhi Chalanga & Kapila Liyanage

**User Interface Design:** Adithya Bandara

**Performed:** Ayan Sengupta

**MIDI Groove Programming:** P.Shiva Kumar - India / FLEC – Sri Lanka

**Sound Design:** Falcon Eye Music Team

**Sample Editing:** Hitmix Studio - India

**Sample Recording:** Hitmix Studio - India

**Quality Assurance:** FLEC Team

**Product Management:** Amila Wikramasingha / Himan Perera / R.Chamara

**Marketing Manager:** Dhanuka Dilshan

**Artwork:** Rayan Domenico & Falcon Eye Team

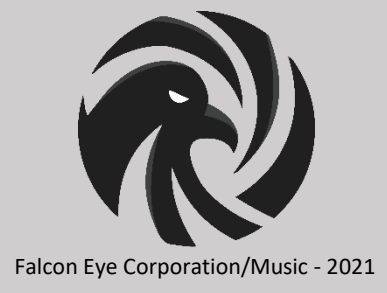